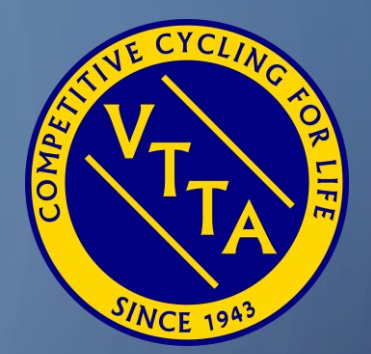

# GUIDE TO THE VTTA ONLINE MEMBERSHIP SYSTEM

FOR TREASURERS

O

JON FAIRCLOUGH

7 TH MARCH 2024

## AGENDA

- Admin Panel
- Dashboard
- Membership Categories
- Payment Log Filter and Export
- Payment Log Reconciliation

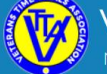

**Veterans Time Trials Association** National Association for the over 40 year old racing cyclist

Home Groups  $\sim$  Events/Results  $\sim$  Standards  $\sim$  Competitions  $\sim$ Records ~ About  $\sim$ **News** 

The Veterans Time Trials Association is for anyone 40 years of age and over who has an interest in cycle racing, and specifically in time trialling.

If you are over 40 and interested in time trialling the VTTA is the organisation for you. We have 3000 members in our 16 regional groups. We promote 100 time trial events a year, 8 national championships, 3 season-long competitions, plus various competitions and trophies at regional level. We also organise individual challenges (called Standard medals) and national age records, and we produce four glossy magazines each year. It costs as little as £14 a year to join.

To join or renew click the 'Join or Renew' button. If you have logged in as an existing member and website user then click on your name and follow the My Profile link.

Please note that membership for the 2020 season is open from 1st October 2019 and your membership will then continue to 31st December 2020.

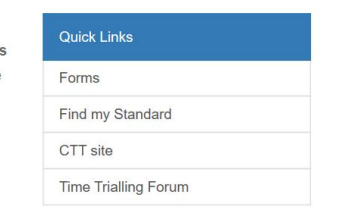

f y don-

Click on your name to show the drop down $\bigcirc$ with your options

- Admin Panel
- My Profile
- Payment
- **History**
- Logout
- Select Admin Panel

## ADMIN PANEL - DASHBOARD

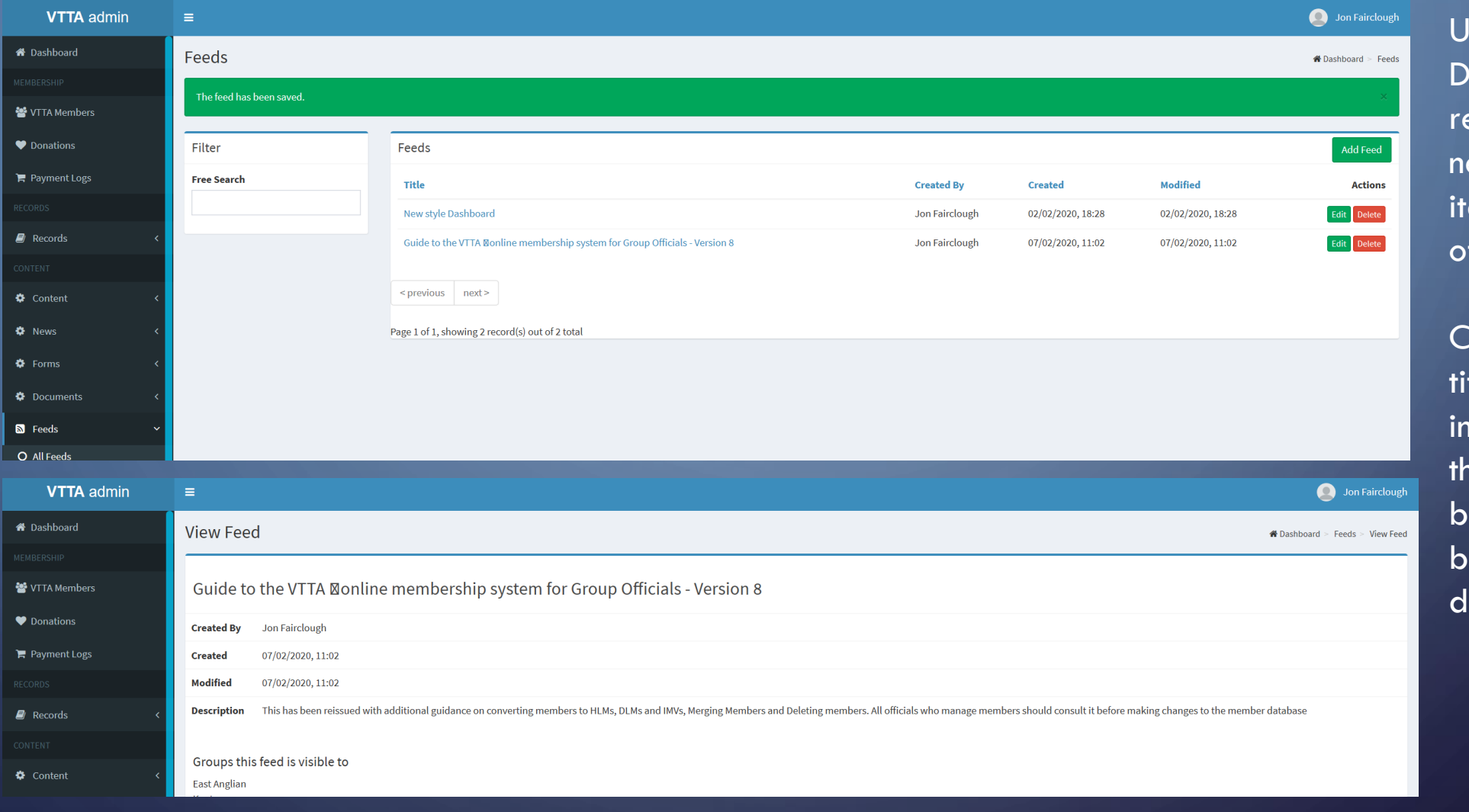

Use the Dashboard to eview the ews feed ems for fficials

Click on each tle for more **ifo and use** ne back button to go ack to the ashboard

VTTA ONLINE MEMBERSHIP SYSTEM FOR TREASURERS **And Contact Contact Contact Contact Contact Contact Contact Contact Contact Contact Contact Contact Contact Contact Contact Contact Contact Contact Contact Contact Contact Cont** 

 $\bigcap$ 

 $\bigcap$ 

# MEMBERSHIP CATEGORIES

The table shows the membership categories that exist in the system and how they can be allocated

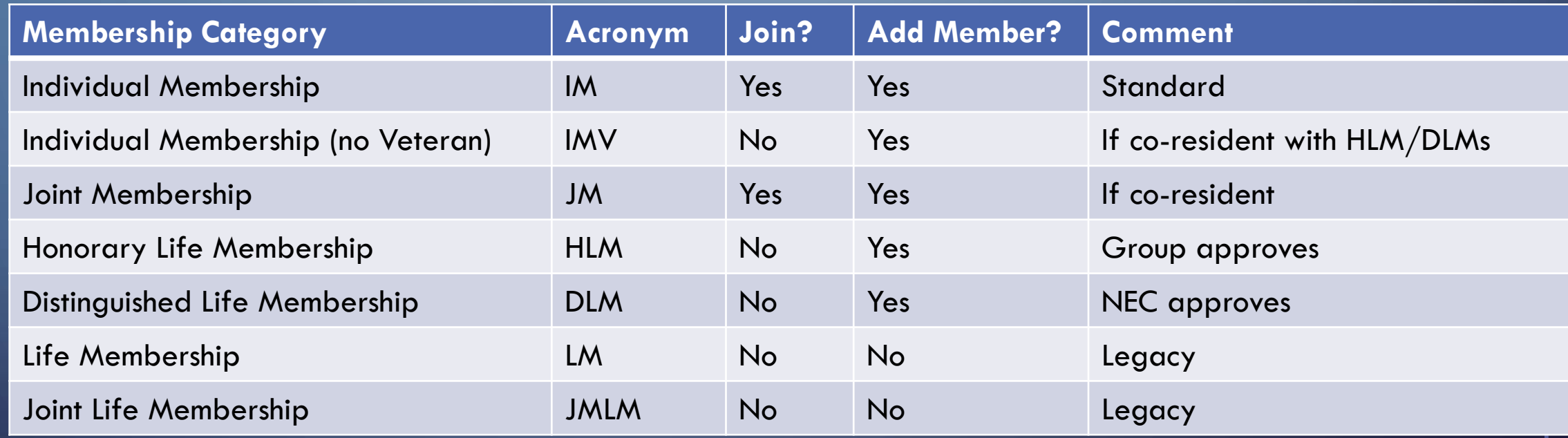

VTTA ONLINE MEMBERSHIP SYSTEM FOR TREASURERS 07/03/2024 5

### MEMBERSHIP FEES

Membership fees are decided by groups who ask a national admin to set it in the membership system.

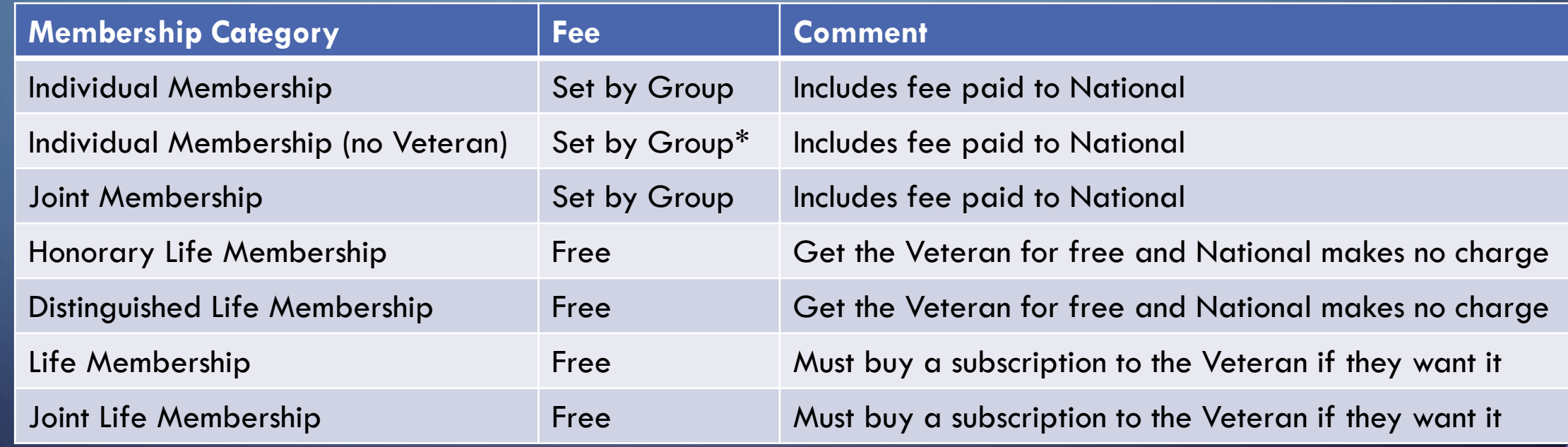

\* A group may set the IMV fee to a nominal amount (e.g. £1) to subsidise it's IMVs

VITA ONLINE MEMBERSHIP SYSTEM FOR TREASURERS 6 and the state of the state of the state of the state of the state of the state of the state of the state of the state of the state of the state of the state of the state of th

### PAYMENT LOG

PAYMENT LOG FILTER

71

PAYMENT LOG EXPORT

VTTA ONLINE MEMBERSHIP SYSTEM FOR TREASURERS **1999 THE STATE OF STATE STATE OF A STATE OF A STATE OF A STATE OF ST** 

## **DRYMENT LOG FILTER**

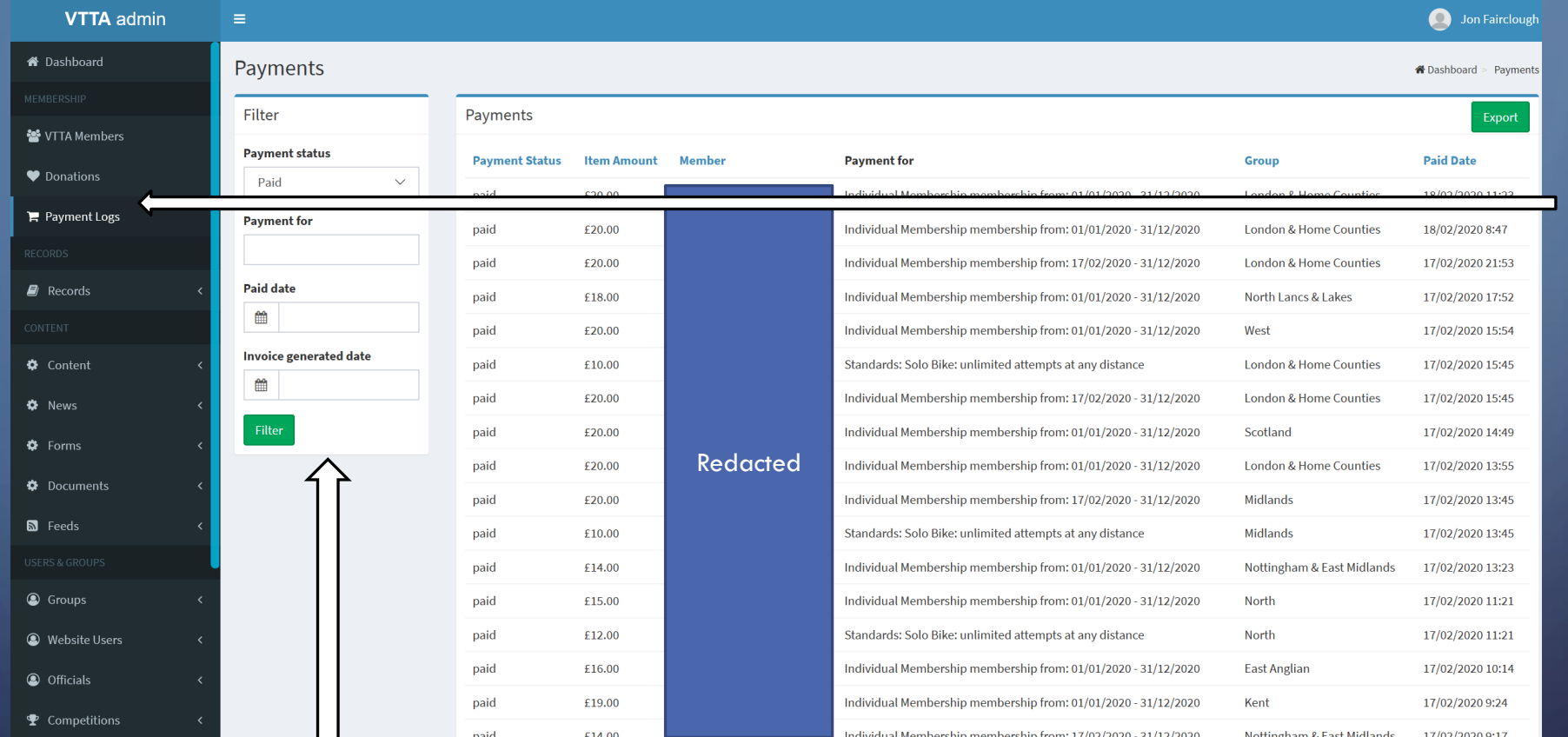

Select Payment Logs to view the history of all payments

Click on a member name to go to their member record and view payment record details.

Use the filter options to select what is displayed.

Payment for accepts free text entry, so you can select all standards, lunches etc

# **DRYMENT LOG EXPORT**

![](_page_8_Picture_41.jpeg)

Select Export to download the filtered history of payments to a CSV file for offline analysis

VTTA ONLINE MEMBERSHIP SYSTEM FOR TREASURERS **07/03/2024** 9

### PAYMENT LOG RECONCILIATION

FOR CALCULATING PAYMENTS TO NATIONAL

YOU MAY SKIP THIS PROCESS AND JUST PAY THE INVOICE SENT BY NATIONAL TREASURER

VTTA ONLINE MEMBERSHIP SYSTEM FOR TREASURERS **10** and the state of the state of the state of the state of the state of the state of the state of the state of the state of the state of the state of the state of the state of

#### **Assumptions**

- You have to make quarterly payments to **National**
- You have a group bank account and can access bank statements
- You have a ledger (e.g. spreadsheet) where you record income and expenditure of your group

• Suggested Process

- Go to the NOMS Admin Panel Payments Log and make an export of payments
- Create filters on all columns in the export
- Filter on your Group (if necessary) and Payment Method for online payment
- Identify the bundles of online transactions that relate to payments from Xncreations listed in your bank statement
- Make a ledger record for each online transaction identifying which member has paid what
- Filter on your Group (if necessary) and Payment Method for payment by post
- Make a ledger record for each postal transaction identifying which member has paid what
- Make a ledger record for each non-NOMS transaction identifying which member has paid what (e.g. cheques sent direct to you with a completed form)
- Compute the payment to national due for each transaction
- Reconcile your totals of the national component of subs paid with the invoice sent to you
- Raise any queries with the National Treasurer
- Send a cheque to the National Treasurer or make a bank transfer to the National account

![](_page_11_Picture_66.jpeg)

Go to the NOMS Admin Panel – Payments Log and make an export of payments

Save the file as a CSV, then open and save as an xlsx so you can retain all changes

![](_page_12_Picture_60.jpeg)

Create filters on all columns in the export by selecting the top row and using the Sort & Filter command

Note identification information has been blanked in this screen shot for security reasons

VTTA ONLINE MEMBERSHIP SYSTEM FOR TREASURERS **13** 

![](_page_13_Picture_63.jpeg)

Filter on your Group (if necessary) and Payment Method for online payment

**Note** identification information has been blanked in this screen shot for security reasons

![](_page_14_Picture_81.jpeg)

Identify the bundles of online transactions that relate to payments from Xncreations listed in your bank statement

See the two columns on the right – on 3/4/2018 Surrey Sussex received a payment of £92 from Xncreations (aka Stripe) covering the yellow bundle

Now make a ledger record for each online transaction identifying which member has paid what

VTTA ONLINE MEMBERSHIP SYSTEM FOR TREASURERS **15** 

![](_page_15_Picture_41.jpeg)

Compute the payment to national due for each transaction

See column M in the spreadsheet.

![](_page_16_Picture_51.jpeg)

Filter on your Group (if necessary) and Payment Method for payment by post

Make a ledger record for each postal transaction identifying which member has paid what

- Make a ledger record for each non-NOMS transaction identifying which member has paid what (e.g. cheques sent direct to you with a completed form)
- Reconcile your calculation with the quarterly invoice
- Raise any queries with the National Treasurer
- Send a cheque to the National Treasurer or make a bank transfer to the National account for the agreed amount

# THANK YOU!

 $\Omega$ 

 $\bigcap$ 

 $\bigcap$ 

 $\bigcirc$ 

Ò

 $\bigcap$ 

 $\bigcirc$ 

 $\overline{\rho}$ 

 $\circ$ 

 $\overline{9}$ 

 $\bigcap$ 

 $\bigcirc$ 

 $\overline{O}$ 

 $\bigcirc$ 

 $\bigcirc$ 

 $\bigcap$ 

 $\bigcap$ 

 $\bigcirc$ 

 $\overline{O}$ 

 $\bigcap$